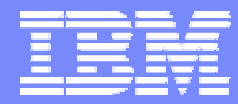

IBM Software Group

### 2006 B2B Customer Conference *B2B – Catch the Next Wave*

### WDI ERROR HANDLING

WebSphere. software

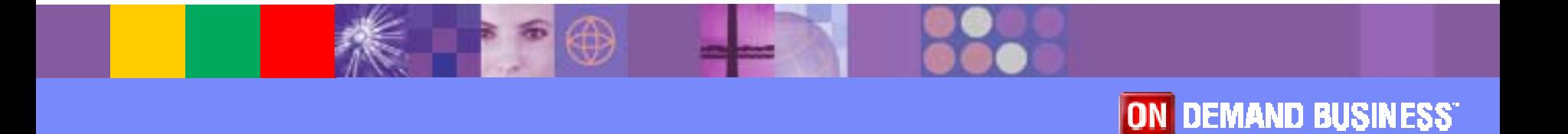

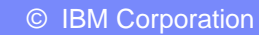

### **Objectives**

- **. Discuss new WDI error handling features**
- **. Discuss the setup involved with the new features**
- **. Discuss how these features might be used in various** environments
- **Discuss operational requirements involved with the new** features
- ! Discuss default actions associated with the new features

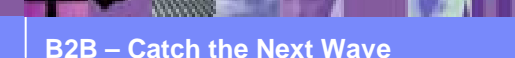

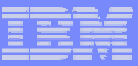

# WDI 3.3 Error Handling Features

- **. XML version of the print file**
- **Data format (fixed record) version of the print file**
- **Ability to route print files to destinations based on** error severity and/or the occurrence of a specific error
- **Greater flexibility with regard to filtering error** messages to print files (and event log)
- **Provide more information about the documents** involved with an error
- **. Write print file messages during DT processing**

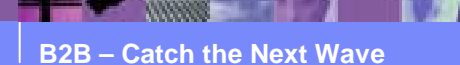

### WDI Print Files

- **Executed when running PERFORM commands**
- **Regular print file: PRTFILE**
- **XML print file: XMLPRNT** 
	- $\triangleright$  Defined VB, greater than or equal to 132
- **Data format print file: ADFPRNT** 
	- ► Defined FB or VB, 132 bytes
- **If one of these files is to be routed, the file must be** able to be opened for write and read

> JCL invocations: No //PRTFILE DD SYSOUT=\*

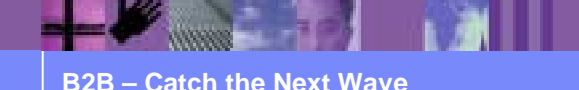

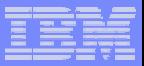

### XML Print File - Sample

<DocInfo>

<DocId>2222222222</DocId>

<SenderId>ANY</SenderId>

<SenderQual>ANY</SenderQual>

<Syntax>edi</Syntax>

</DocInfo>

<Message>

<MsgId>UT0008</MsgId> <DocId>2222222222</DocId>

<Severity>0</Severity>

<Text>Map name being processed: POTEST.</Text>

<InsertData>POTEST</InsertData>

</Message>

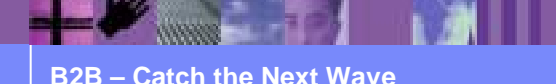

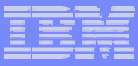

### Data Format Print File – Record Layouts

#### **Message Record**

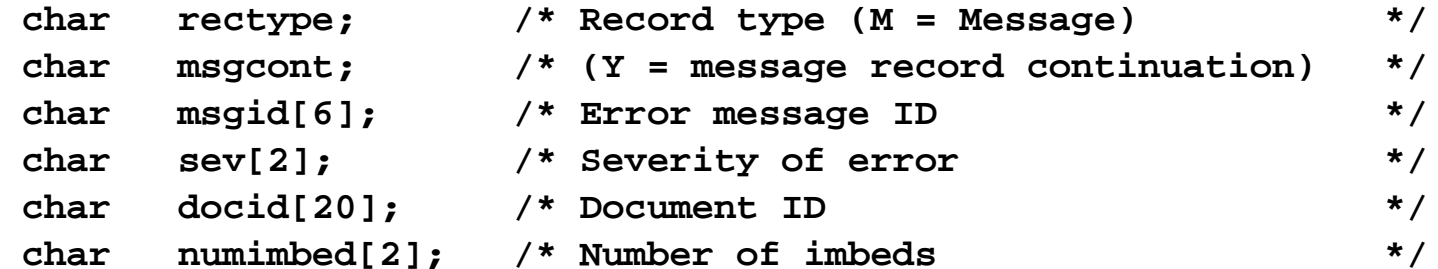

#### **Text or Imbed Record**

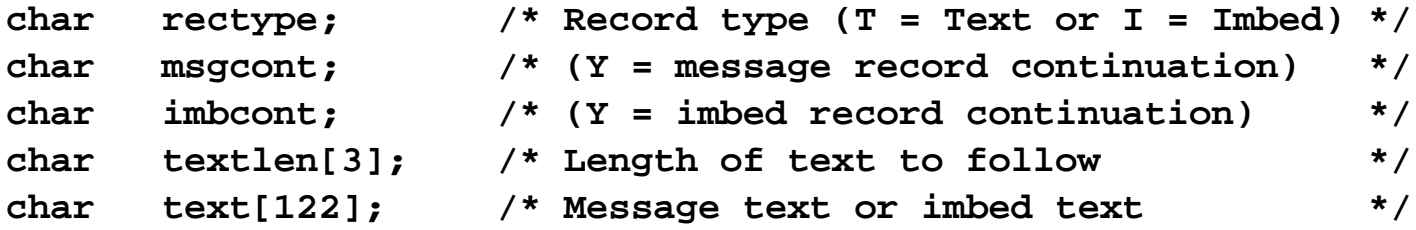

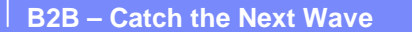

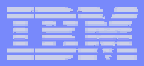

### Application Defaults Profile

- **Select whether to create an XML print file (default: no)**
- **Select whether to create an ADF print file (default: no)**
- **Select whether event log is active (default: yes)**
- **Choose error severity thresholds for the three print** files and the event log
- **Select specific error messages that can override** severity thresholds
	- $\triangleright$  To be included or to be omitted from print files and event log regardless of severity

Note: The regular print file is always created.

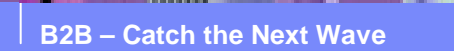

### Application Defaults Profile – General Tab

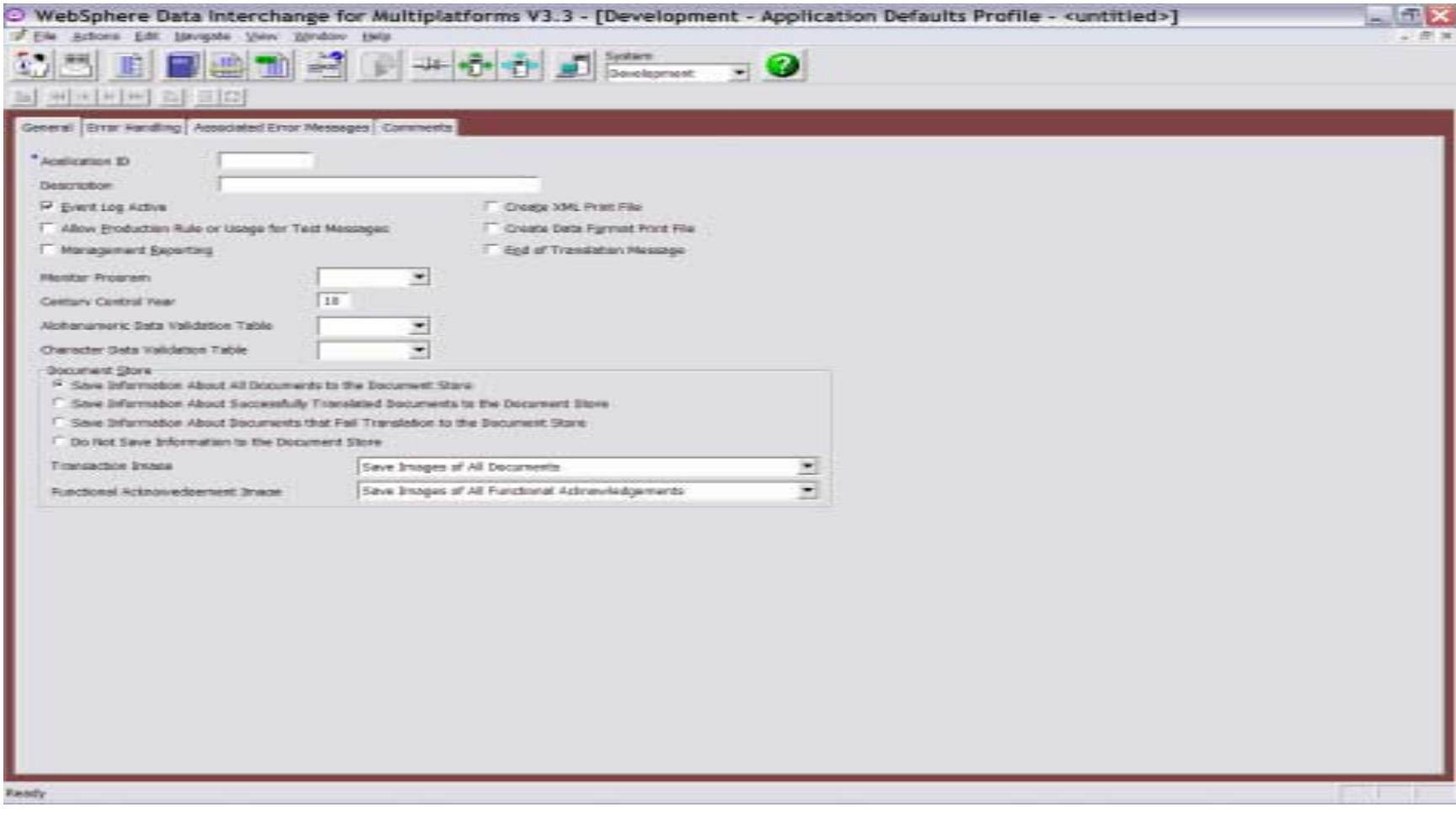

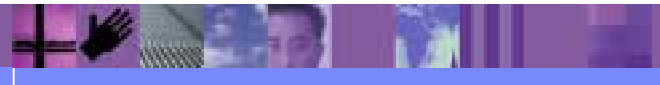

### Application Defaults Profile – Error Handling Tab

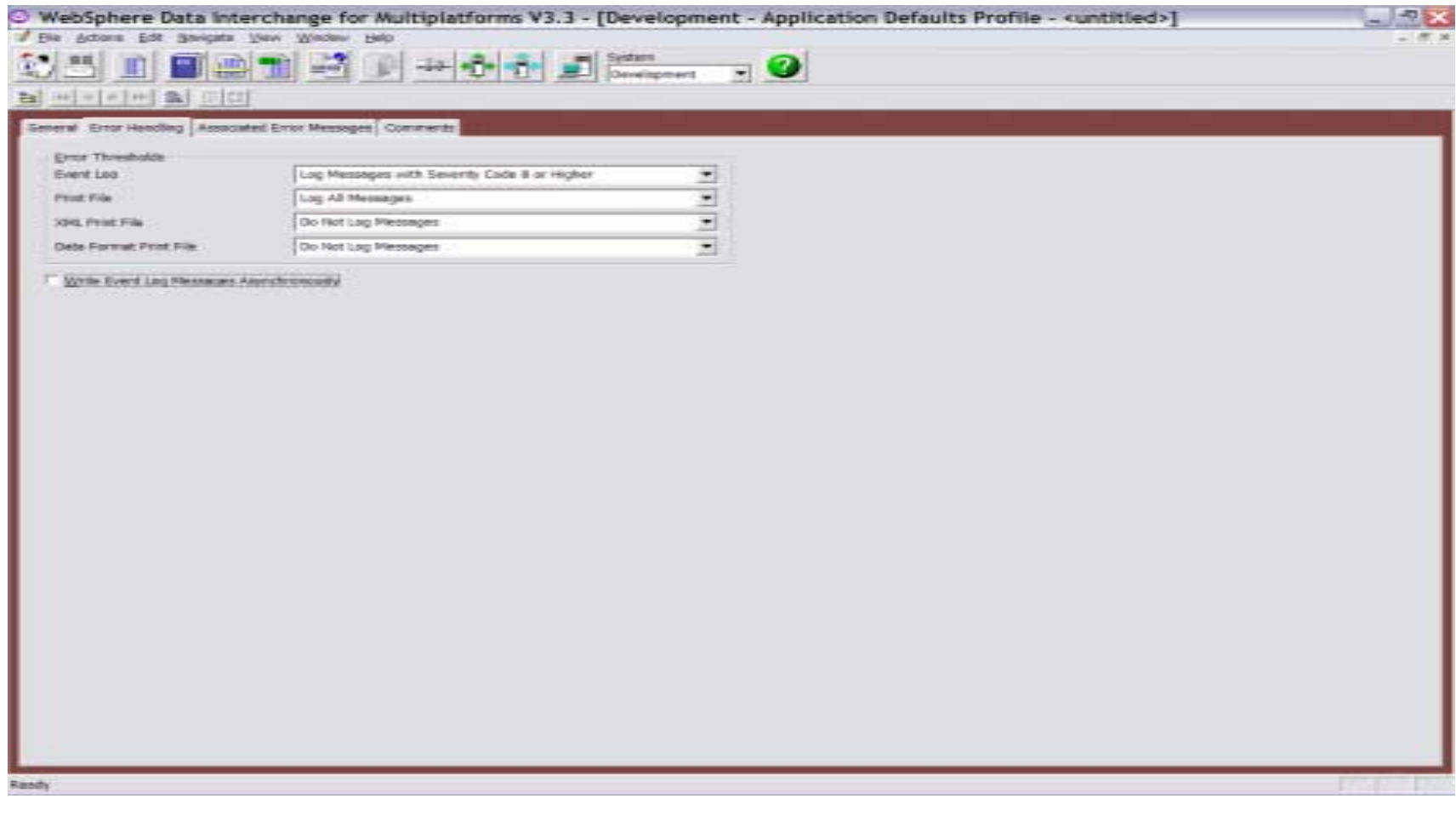

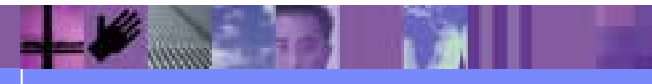

**B2B – Catch the Next Wave**

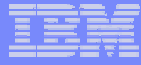

### Application Defaults Profile – Associated Error Messages Tab

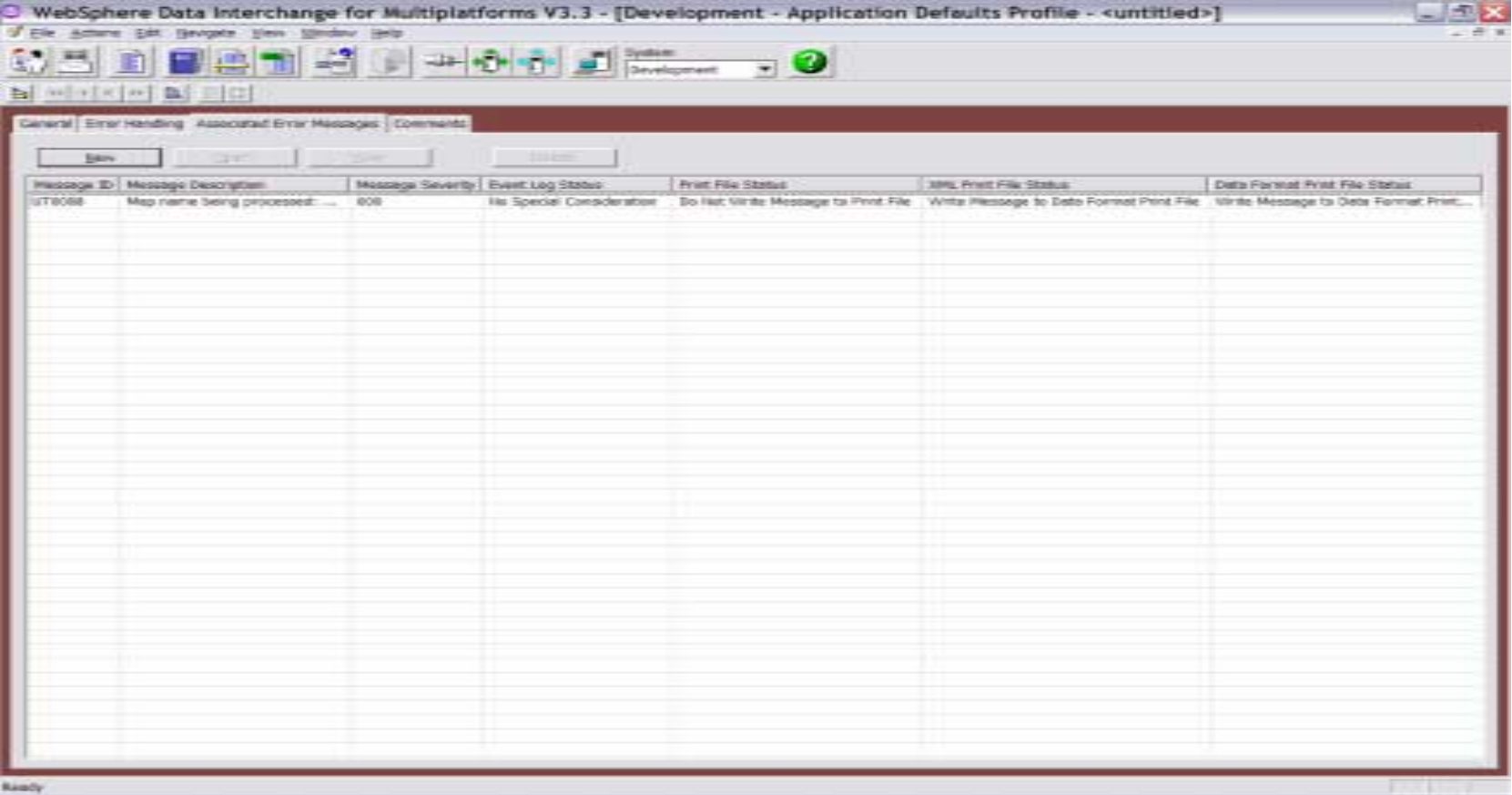

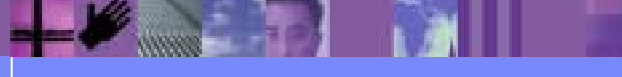

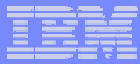

### Filtering Messages To Event Log – Order of Precedence

- **Event Log Active** box not checked in the APPDEFS profile, no logging will occur
- *Write Message To Event Log* specified in the APPDEFS profile, the message will be written when it occurs regardless of severity
- ! *Do Not Write Message To Event Log* specified in the APPDEFS profile, the message will not be written regardless of severity
- ! Messages with severities that meet the *Event Log Error Threshold* in the APPDEFS profile will be written
	- $\triangleright$  Default is to log messages with severity 8 and higher

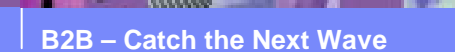

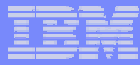

### Filtering Messages To Print Files – Order of Precedence

- ! Utility keywords **IGNOREINFO** and **IGNOREWARN** will filter severity 0 and 4 messages respectively
- **Utility keyword FILTERMSGS will filter specified messages with Little Filters** severity less than 8
- ! *Write Message To Print File* specified in the APPDEFS profile, the message will be written when it occurs regardless of severity
- ! *Do Not Write Message To Print File* specified in the APPDEFS profile, the message will not be written regardless of severity
- ! Messages with severities that meet the *Print File Error Threshold* in the APPDEFS profile will be written
	- $\triangleright$  Default for regular print file: Log All Messages
	- $\blacktriangleright$ Default for XML and ADF print files: Do Not Log Messages

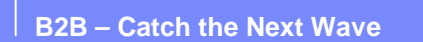

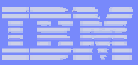

## Event Destination Profile

- **New 3.3 profile**
- **.** Used for routing print files to destinations for further processing
- **Primarily this profile specifies:** 
	- $\triangleright$  What type of print file is to be routed (regular, XML, ADF)
	- $\triangleright$  The triggering criteria (severity threshold or specific message)
	- ► The destination (MQ queue, file, directory, or CICS TSQ, TDQ, or ESDS VSAM file)

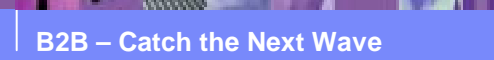

#### Event Destination Profile – General Tab

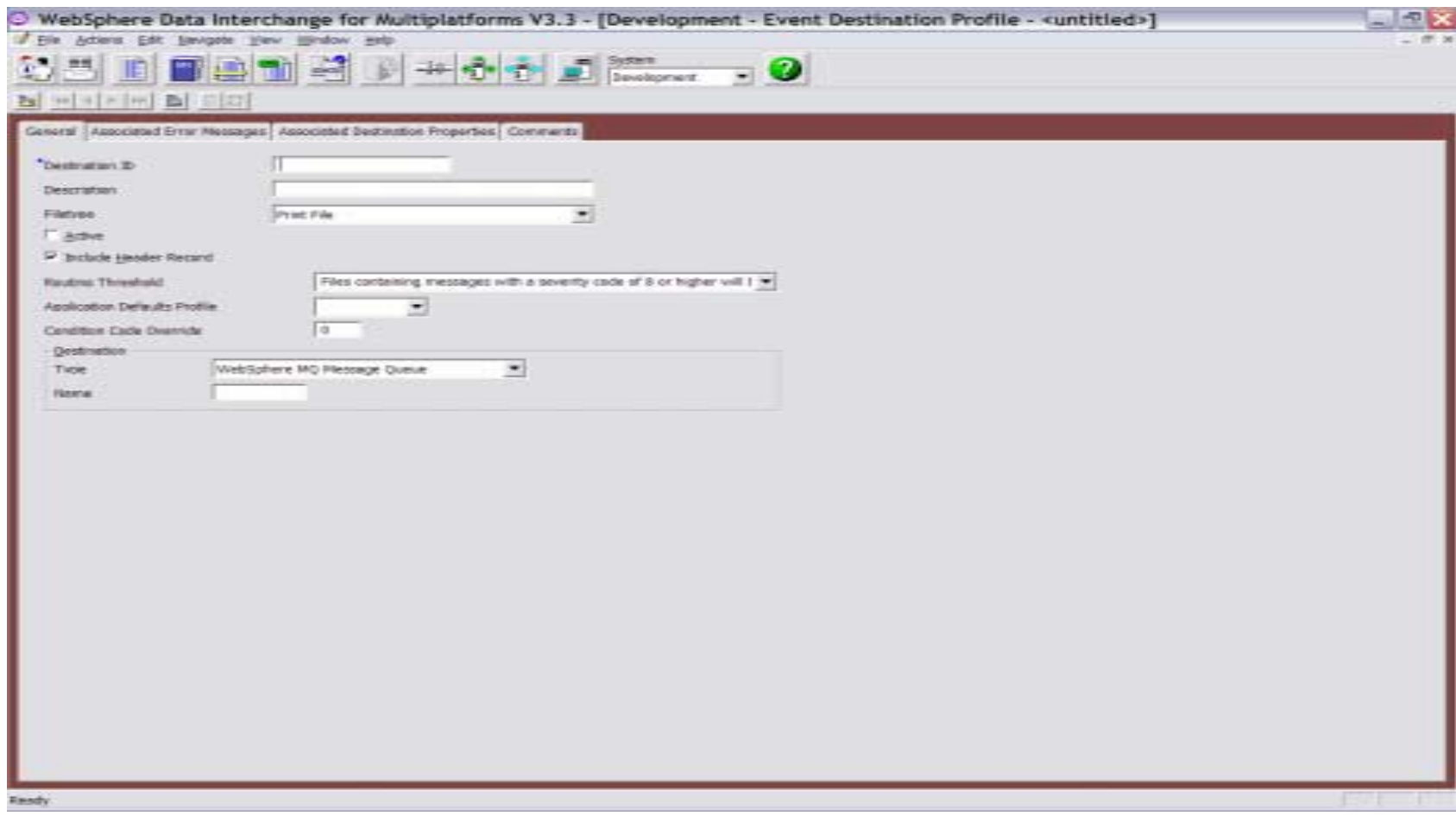

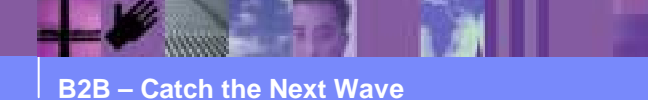

#### Event Destination Profile – Associated Error Messages Tab

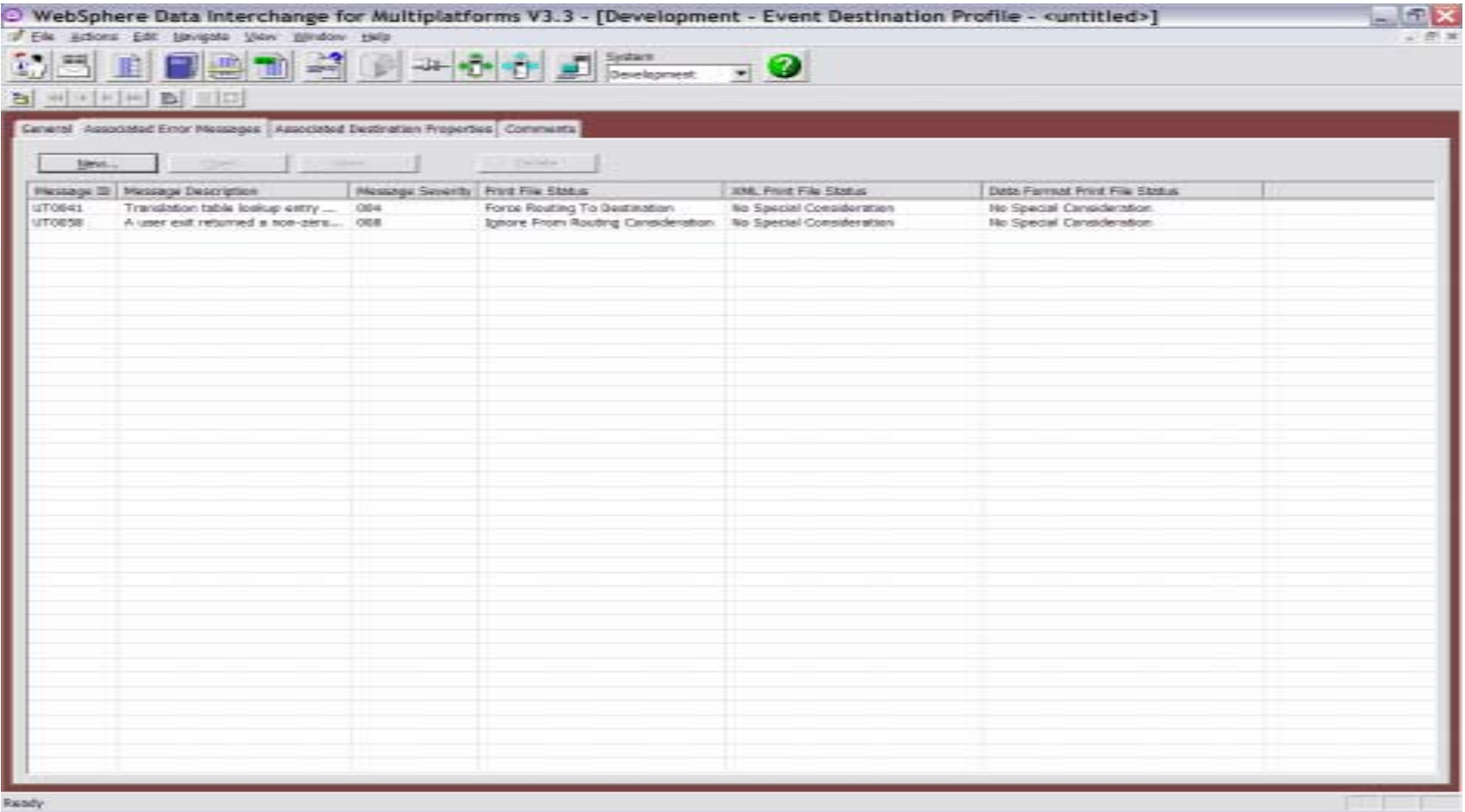

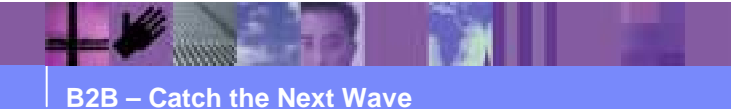

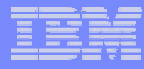

### Event Destination Profile – Associated Destination Properties Tab

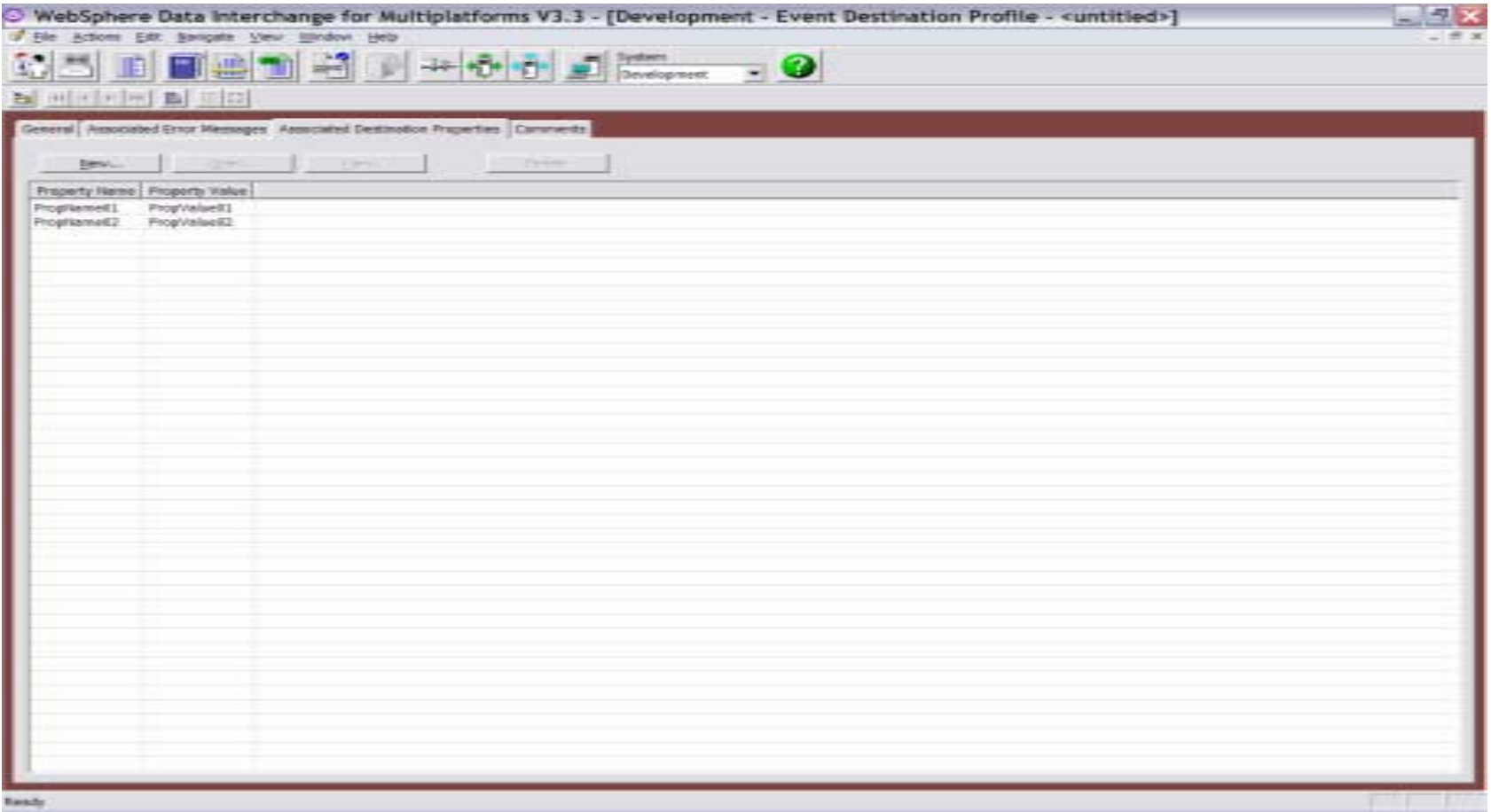

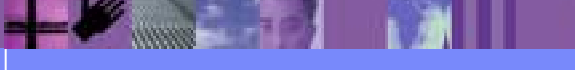

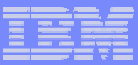

## Print Files To Be Routed

- **The print file to be routed (whether PRTFILE,** XMLPRNT, or ADFPRNT) must be able to be opened for write as well as opened for read
- **Only messages that pass filtering and are written to** the print file, will be used to determine whether the print file gets routed

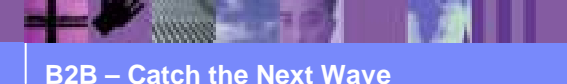

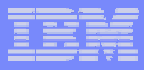

# XML Routed Print Files

- **Can include a header (this is indicated by a check box in the** Event Destination profile) that includes the name of the ED profile that triggered the routing, and the properties associated with the ED profile
- **. Include document information (within the DocInfo tags)** 
	- $\triangleright$  Document ID, syntax, dictionary, document
	- $\triangleright$  Sender and Receiver trading partner nickname
	- $\triangleright$  Sender and Receiver ID and qualifier

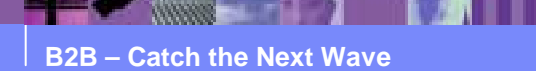

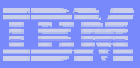

## CICS Operational Considerations

- Default XML print file name: XMLPRNT
- Default ADF print file name: ADFPRNT
- Default XML and ADF print file type: TS
- !These defaults can be overridden in the FFUS structure
- *DESCRIPTION AND PROPERTY ARRANGEMENT* The size of the FFUS structure has increased from 248 to 300
- **A new field within the original 248 bytes is used to indicate if the** structure is 248 or 300 in length
- **Current applications do not need to be changed**
- Default file names (XMLPRNT and ADFPRNT) will be used unless overridden in the FFUS extension area
- ! Whether the XML or ADF print files are used at all, is determined in the Application Defaults profile

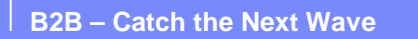

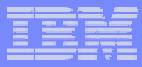

### How a Routed Print File Might Be Handled

- **. z/OS Batch: A job step subsequent to WDI can attempt** to open the previously established destination file, and if the file was written to by WDI, then process the data
- ! CICS: A destination file can be defined in the Event Destination profile as being an intra-partition TDQ, defined to trigger a CICS transaction that will process the data
- ! All Platforms: The destination can be defined to be an MQ queue and the data processed off the queue as desired

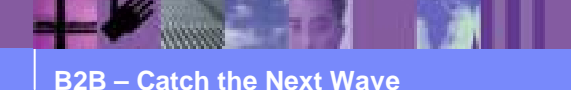

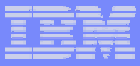

### **Summary**

- **Two new types of print files (XML and data format)**
- **. New filtering mechanisms control what gets written** to the print files and the event log
- **Ability to route print files based on certain criteria** (error message severity or the occurrence of a specific message)
- **Default settings mean that current applications do** not need to change

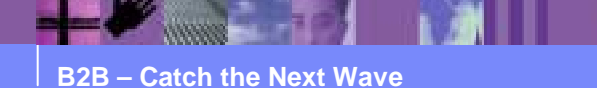